# **Arnica Documentation**

**Team COOP**

**Nov 26, 2021**

# **Contents**

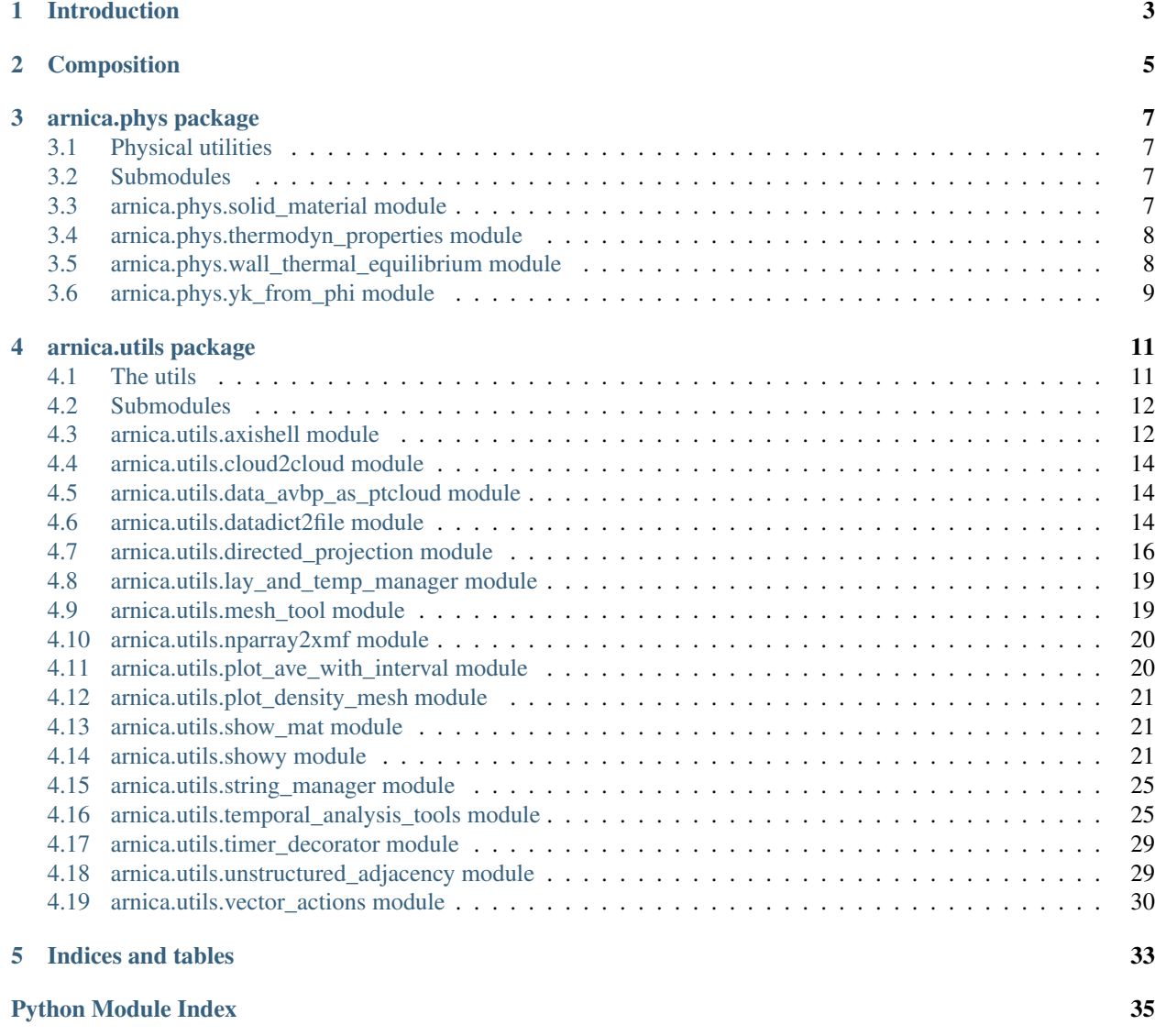

**[Index](#page-40-0)** 37

This is the documentation for the *default* branch of ARNICA.

Contents:

# Introduction

<span id="page-6-0"></span>Arnica is a package of open source python modules developped by CERFACS-Team COOP, as a toolkit for CFD. This package contains a solver of second partial derivative equations to treat heat conduction and heat radiation problem. The 2nd order finit difference scheme is used to solve the inside of a computational domain and that of first order for boundaries. Arnica is able to treat a 2D computational mesh at present.

# Composition

- <span id="page-8-0"></span>• phys: a few test cases for different type of phenomenon
- utils: some tools to facilitate developement/communication with other external applications
- solvers\_2d (Deprecated) : modules to solve two dimensional heat conduction and radiation problem

# arnica.phys package

## <span id="page-10-4"></span><span id="page-10-1"></span><span id="page-10-0"></span>**3.1 Physical utilities**

These physical tools are helpers around CFD-related problems.

- solid\_material is a class to store solid properties for CHT problems.
- thermodyn\_properties is a set of tools for propertiesand correlations used in CHT problems
- wall\_thermal\_equilibrium compute the thermal equilibrium for a 2-layer wall (Metal/ceramic)
- yk\_from\_phi compute the mass fraction set according to equivalence ratio.

## <span id="page-10-2"></span>**3.2 Submodules**

## <span id="page-10-3"></span>**3.3 arnica.phys.solid\_material module**

module to define a solid material for thermal computations

```
class arnica.phys.solid_material.SolidMaterial(lambda_poly, lambda_range)
    Bases: object
```
define properties of a solid material object

```
lambda_th(temperature)
    return the lambda of ceramics material [W/mK]
```

```
thermal_resistance(width, t_est)
     return the thermal resistance [m2.K/W] width : width of the layer t_est : estimated temperature of the layer
```
# <span id="page-11-2"></span><span id="page-11-0"></span>**3.4 arnica.phys.thermodyn\_properties module**

Module for computing thermodynamic properties

arnica.phys.thermodyn\_properties.**thermal\_constants**() Generate a dictionnary of thermal constants

Returns: TYPE: Description

arnica.phys.thermodyn\_properties.**h\_kader**(*t\_wall*, *rho\_wall*, *y\_wall*, *u\_2*, *t\_2*, *temp\_adiab*)

compute h at the wall as in kader names taken equalt to loglaw\_cwm.f90 AVBP

Args: t\_wall (TYPE): Description rho\_wall (TYPE): Description y\_wall (TYPE): Description u\_2 (TYPE): Description t\_2 (TYPE): Description temp\_adiab (TYPE): Description

Returns: TYPE: Description

arnica.phys.thermodyn\_properties.**lambda\_cp\_visco\_fluid**(*temperature*) compute Fluid properties lambda , cp, visco

Args: temperature (TYPE): Description

Returns: TYPE: Description

arnica.phys.thermodyn\_properties.**viscosity\_sutherland**(*temp*) compute visocity as in sutherland

Args: temp (TYPE): Description

Returns: TYPE: Description

```
arnica.phys.thermodyn_properties.fluid_cp(temp, clipping=False)
    compute cp of fluid
```
Args: temp (TYPE): Description clipping (bool, optional): Description

Returns: TYPE: Description

### <span id="page-11-1"></span>**3.5 arnica.phys.wall\_thermal\_equilibrium module**

module to compute wall equilibrium

```
arnica.phys.wall_thermal_equilibrium.compute_equilibrium(hot_t_ad, cold_t_ad,
                                                             hot_h, cold_h, metal,
                                                             ceram, ep_metal,
                                                             ep_ceram)
```

```
- - - - - - - >
    HOT SIDE hot_h, hot_t_ad
^{\wedge} phi
                       _|___________________ t_ceram_hot
| Layer 2
                       _t<sub>_eq</sub>
| Layer 1
_|___________________ t_metal_hot
|
    COLD SIDE cold_h, cold_t_ad
    - - - >
```
# <span id="page-12-1"></span><span id="page-12-0"></span>**3.6 arnica.phys.yk\_from\_phi module**

This script calculate mass\_fraction of species from a Phi

arnica.phys.yk\_from\_phi.**yk\_from\_phi**(*phi*, *c\_x*, *h\_y*) *Return the mass fraction of elements from a fuel aspect ratio and stoechio element coeff.*

#### Parameters

- **phi** (float) the air-fuel aspect ratio
- **c\_x** (float) stoechio coeff of Carbone
- **h\_y** (float) stoechio coeff of hydrogene

arnica.phys.yk\_from\_phi.**phi\_from\_far**(*far*, *c\_x*, *h\_y*) *Return phi coefficient with the fuel air ratior coeff + fuel composition.*

#### Parameters

- **far**  $(fload)$  the air-fuel ratio
- **c\_x** (float) stoechio coeff of Carbone
- **h\_y** (float) stoechio coeff of hydrogene

# arnica.utils package

### <span id="page-14-2"></span><span id="page-14-1"></span><span id="page-14-0"></span>**4.1 The utils**

These utils are helpers around CFD-related problems.

- showy is a matplotlib helper for using subplots with re-usable templates.
- show\_mat is a matplotlib helper for fast matrix plotting with legend and axis naming.
- cloud2cloud is an inverse distance interpolator without connectivity.
- directed\_projection is a projection of vectors clouds along their directions.
- vector\_actions is a set of vector transformation helpers.
- plot\_density\_mesh is a mesh rendering tool using matplotlib hist2d.
- axi\_shell is a 2D i-j structured mesh mapping axycylindrical splaine-based surfaces.
- nparray2xmf is a 1-2-3D i-j-k structured numpy datastructure dumping facility to XDMF format.

### **4.1.1 Untested - to be deleted :**

- unstructured\_adjacency *unstested* is the beginning of mesh handling using connectivity.
- mesh\_tools *unstested* is a 2D mesh generation in numpy for solvers
- datadict2file was a dumping facility for dictionnary-like data. To be replaced by *hdfdict* or h5py-wrapper\* packages.
- timer\_decorator is a lightweight timer for functions. Better to use cProfile...

# <span id="page-15-2"></span><span id="page-15-0"></span>**4.2 Submodules**

### <span id="page-15-1"></span>**4.3 arnica.utils.axishell module**

axishell module to create x-axisymmetric shells for scientific computations

**class** arnica.utils.axishell.**AxiShell**(*n\_longi*, *n\_azi*)

Bases: object

*Base class for x-axisymmetric computationnal shells*

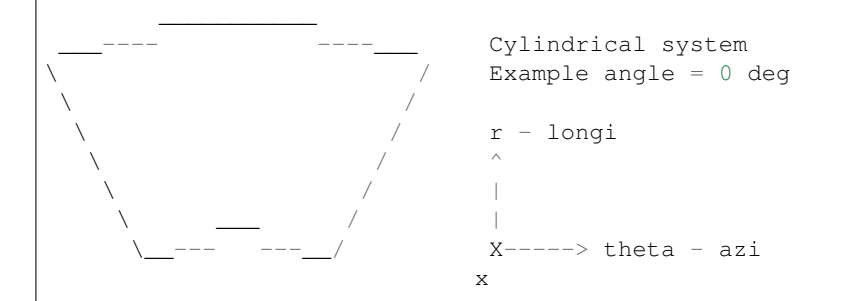

#### Parameters

- **n\_longi** (int) Number of longitudinal cut points
- **n\_azi** (int) Number of azimuthal cut points
- **shape** (tuple of int (dim 2)) Number of cut points n\_longi and n\_azi
- **geom** dict() containing the geometrical parameters :
	- angle float Axi-symmetric angle range
	- angle\_min float Minimum axi-symmetric angle
	- ctrl\_pts\_x tuple of float x-component of the spline control point
	- ctrl\_pts\_r tuple of float r-component of the spline control point
- **matrix** dict() containing shell data :
	- xyz np.array of dim (n\_azi,n\_longi,3) Array of x,y,z-components
	- r np.array of dim (n\_azi,n\_longi) Array of r-component
	- theta np.array of dim (n\_azi,n\_longi) Array of theta-component
	- n\_x np.array of dim (n\_azi,n\_longi) Array of normal x-component
	- n\_y np.array of dim (n\_azi,n\_longi) Array of normal y-component
	- n\_z np.array of dim (n\_azi,n\_longi) Array of normal z-component
	- n\_r np.array of dim (n\_azi,n\_longi) Array of normal r-component
- **cake** dict() containing 3D mesh from 2D shell extrusion :
	- *xyz* np.array of dim (n\_azi, n\_longi, n\_layers, 3) Array of x,y,z-components
	- *dz* np.array of dim (n\_azi, n\_longi, n\_layers) Array of width per layer

<span id="page-16-0"></span>**add\_curviwidth**(*label*, *points*) *Add a 2D width matrix of shell shape extruded from points spline*

#### Parameters

- **label**  $(str)$  Label of the width matrix
- **points** Tuple (dim n) of tuple (dim 2) of float coordinates

**average\_on\_shell\_over\_dirs**(*variable*, *directions*, *scale=True*)

*Performs an integration (averaging) over one or multiple directions*

#### Parameters

- **variable** A np.array to be averaged of dim  $(n_$ \_time,  $n_$ \_theta,  $n_$ \_r)
- **directions** A list() of directions on which the average process is to be performed. Contains keywords from ['time','theta','r'].

#### Returns

• averaged\_variable - A np.array of averaged data on given directions.

**bake\_millefeuille**(*width\_matrix\_label*, *n\_layers*, *shift=0.0*) *Create a millefeuille-like shell.*

Extrude a 2D shell in the normal direction up pointwise height given by "width\_matrix\_label" matrix.

#### **Parameters**

- **width\_matrix\_label** (str) Label of the width matrix
- **n\_layers** (int) Number of layer for extrusion
- **shift** (float) Additional depth (optional)

#### Returns

- cake A dict() containing shell data :
	- $xyz$  np.array of dim (n\_longi, n\_azi, n\_layers, 3)
	- *dz* np.array of dim (n\_longi, n\_azi, n\_layers)

"Bon appetit!"

#### **build\_shell**()

*Build shell from geometric features*

- Construct a spline used as base for extrusion from control points : tck
- Discretise the spline : shell crest
- Compute normal vectors for the 1D shell\_crest
- Compute r,n\_x,n\_r-components for 2D shell
- Compute theta-components for 2D shell
- Compute xyz,n\_y,n\_z-components for 2D shell

#### **dump**()

*Dump AxiShell geometric features in JavaScript Object Notation*

#### **init\_mockup**()

*Initialize with a mockup mesh*

#### **load**()

*Load AxiShell geometric features in JavaScript Object Notation*

<span id="page-17-3"></span>**set\_mask\_on\_shell**(*point\_cloud*, *tol*) *Create a mask on the shell from a point cloud*

The mask value is 1 for shell points located near cloud points.

#### Parameters

- **point** cloud (numpy  $array)$  Array of dim (n,3) of coordinates of points.
- **tol** (*int*) Tolerance of proximity

```
arnica.utils.axishell.width_mockup()
     Create a mockup tuple of tuple for widths
```
## <span id="page-17-0"></span>**4.4 arnica.utils.cloud2cloud module**

interpolate a cloud from an other cloud

```
arnica.utils.cloud2cloud.cloud2cloud(source_xyz, source_val, target_xyz, stencil=3, limit-
```
Interpolate form a cloud to an other

source\_xyz : numpy array shape  $(n_s, 3)$  either (1000, 3) or (10,10,10, 3) source\_val : numpy array shape  $(n_s,$ k) of k variables target\_xyz : numpy array shape  $(n_t, 3)$  stencil (int): nb of neigbors to compute (1 is closest point)

*source=None*, *power=1.0*, *tol=None*)

limitsource (int) : maximum nb of source points allowed (subsample beyond) power(float) : Description  $\text{tol}(\text{float})$ : Description Returns : ————- target\_val : numpy array shape  $(n_t, k)$ 

### <span id="page-17-1"></span>**4.5 arnica.utils.data\_avbp\_as\_ptcloud module**

module loading avbp h5py into numpy arrays, limited to point cloud (connectivity sucks, mark my word, really)

```
class arnica.utils.data_avbp_as_ptcloud.AVBPAsPointCloud(meshfile)
    Bases: object
```
class handling mesh and solutions as point cloud *no connectivity asked*

```
get_skinpts(listpatch)
```
return a dict of numpy array [x, y ,z] coordinates of a subset of patches

**load\_avgsol**(*solavgfile*, *\*extra\_vars*) load a solution AVBP avg for the moment

```
load_mesh_bnd(patchlist=None)
     load only the boundaries. Load all patches, unless a subset of patch is provided with opt keyword patchlist
```

```
load_mesh_bulk()
     load the bulk of the mesh, withound the boundaries
```
# <span id="page-17-2"></span>**4.6 arnica.utils.datadict2file module**

module to data array-like dictionnary to files for visulaisation or storage pupopses

```
arnica.utils.datadict2file.dump_dico_0d(filename, data_dict)
     Write statistics to file
```
<span id="page-18-0"></span>filename [the file name to which array dictionnary are dumped]

possible extensions [- .xlsx (if pandas is found)]

• .csv (default format)

data\_dict : a dictionnary holding the data arrays

None

```
arnica.utils.datadict2file.dump_dico_1d_nparrays(filename, data_dict)
```
Write statistics to file

filename [the file name to which array dictionnary are dumped]

possible extensions [- .xlsx (if pandas is found)]

• .csv (default format)

data\_dict : a dictionnary holding the data arrays

None

```
arnica.utils.datadict2file.dump_dico_2d_nparrays(data_dict, filename, x_coords,
                                                        y_coords, z_coords, **kw_args)
```
**data\_dict** [dictionnary holding the 2d arrays, on the format] data\_dict[key] =  $\arctan(1, n^2)$  where (n1, n\_2) is a subset of  $(n \times, n_y, n_z)$ 

filename : the xmf filename

 $\langle x|y|z\rangle$  coords [2d numpy arrays for coordiantes over each axis] must be of shape (n\_1, n\_2)

time [physical time corresponding to the array] used in the xmf file as  $\le$ Time Value="time"....

grid\_name [the name of the grid to be used in the xmf file] as <Grid Name="grid\_name". . . .

domain\_name [the name of the domain to be used in the xmf file] as <Domain Name=domain\_name....

None

```
arnica.utils.datadict2file.dump_dico_2d_time_nparrays(data_dict, root_path, prefix,
                                                                 x_coords, y_coords, z_coords,
                                                                 **kw_args)
```
Dumps a dictionnary of time series 2d arrays to xmf files

- **data\_dict** [dictionnary holding the times series 2d] arrays, on the format data\_dict[key] =  $\arctan($ n<sub>1</sub>, n<sub>2</sub>)where:
	- n\_time is the number of time steps
	- (n1, n\_2) is a subset of  $(n_x, n_y, n_z)$

prefix : the prefix to be used to generate xmf filenames

 $\langle x|y|z\rangle$  coords [2d numpy arrays for coordiantes over each axis] must be of shape  $(n_1, n_2)$ 

- steps [a list of integer time series steps] that will be used to generate xmf files on the format : <prefix>\_<step>.xmf if None steps will be generated as the range of time dimension of data arrays
- times [a list of float physical times that will] be used in xmf files to describe the time of each step. if None will be generated as the range of time dimension of data arrays

```
arnica.utils.datadict2file.dump_dict2xmdf(filename, grid, data_dict)
     Dump 2D matrices into hdf5 file
```
#### **Parameters**

- **filename** (str) Name of the hdf file
- **grid** Array of xyz-coordinates of shape (n\_v, n\_u, 3)
- **data\_dict** Dict of field arrays of shape (n\_v, n\_u)

arnica.utils.datadict2file.**plot\_dict\_data\_as\_file**(*data\_dict*, *filename*, *x\_data*, *y\_data*, *\*\*kw\_args*)

Generates and write XY-plot to file

filename [the file to which the plot is written it contains] the extension that defines the format e.g: 'plot\_toto.png' Supported formats/extensions : png, pdf, ps, eps and svg If not provided, by default "pdf" extension is used.

data\_dict : a dictionnary holding the data arrays x\_data : the key to the array holding the abscissa data y\_data : the key to the array holding the y data

x\_label : label of the x axis, by default x\_data is used (supports latex) y\_label : label of the y axis, by default y\_data is used (supports latex)

### <span id="page-19-0"></span>**4.7 arnica.utils.directed\_projection module**

Module to compute the directed projection of a point to a surface along a direction

 $x--->$ 

OST : Seven nation Army (Westworld), R. Djawadi

```
arnica.utils.directed_projection.compute_dists(points, directions, points_surf, nor-
                                                       mals_surf, tol)
```
*Compute cylindrical distances*

For a i-number of points coordinates, compute the cylindrical distances between the i,p-number of nodes with the i-number of axis.

The array is then clipped according to the node normals and the direction of the drills.

#### **Parameters**

- **points** (np. array) Array of dim (i,3) of drill float coordinates
- **directions**  $(np \text{ .} array) Array of dim (i,3) of drill float axis components$
- **points\_surf** (np. array) Array of dim (i,p,3) of nodes float coordinates
- **normals\_surf** (np. array) Array of dim (i,p,3) of nodes float normal components
- **params** Dict of parameter

#### Returns

• cyl\_dists - Array of dim (i,p) of float cylindrical distances

arnica.utils.directed\_projection.**intersect\_plan\_line**(*xyz\_line*, *vec\_line*, *xyz\_plan*,

*nml\_plan*)

*Compute intersection coordinates of a line and a plan*

• Line defined by a point *xyz\_line* and a vector *vec\_line*

 $\overline{\phantom{a}}$ 

<span id="page-20-0"></span>• Plan defined by a point *xyz\_plan* and a normal *nml\_plan*

Arrays dimensions must be consistent together.

::

nml\_plan xyz\_line A x | / | / vec\_line

\_\_\_x\_\_\_\_\_\_I\_\_\_\_\_\_\_\_ xyz\_plan

Intersection point

#### **Parameters**

- **xyz\_line** Array of coordinates of shape (3,) or (n, 3)
- **vec\_line** Array of components of shape (3,) or (n,3)
- **xyz\_plan** Array of coordinates of shape (3,) or (n,3)
- **nml\_plan** Array of complonents of shape (3,) or (n,3)

**Returns xyz intersect** - Array of coordinates of shape  $(3)$  or  $(n,3)$ 

```
arnica.utils.directed_projection.project_points(points_source, normals, points_target)
     Compute the projected points, radial dists and axial dists
```
Compute projection from source points S of dim  $(k)$ , or  $(i,k)$ , on a plan defined by normals N of dim  $(k)$ ,  $(i,k)$ ,  $(p,k)$  or  $(i,p,k)$ , and points T of dim  $(k)$ ,  $(i,k)$ ,  $(p,k)$ ,  $(i,p,k)$ . With :

- **i** : Number of points to project
- **p** : Number of points defining plans
- **k** : Dimension of the domain

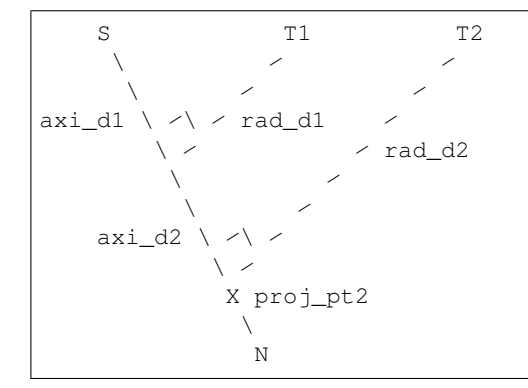

S : Points source N : Normal T : Points target axi\_d : Axial distance of the point T projected on the axis Ax rad\_d : Cylindrical or Radial distance between T and the axis Ax

 $\longrightarrow$ 

axi\_dist =  $(T - S)$ . N

 $\longrightarrow$  -> -> projected\_point = S + N  $*$  axi\_dist

-> ————–>

rad\_dist =  $norm(T - projected\_point)$ 

**Parameters** 

• **points\_source** (np.array) – Array of source points coordinates

- <span id="page-21-0"></span>• **proj axis**  $(np, array)$  – Array of normal components defining projection plans
- **points\_target** (np.array) Array of points coordinates defining projection plans

#### Returns

- projected\_points Array of shape points\_target.shape of float coordinates
- axi dists Array of shape points target.shape[:-1] of float distances
- rad\_dists Array of shape points\_target.shape[:-1] of float distances

```
arnica.utils.directed_projection.projection_kdtree(points, directions, point_surface,
```
*normal\_surface*, *\*\*kwargs*)

Project the n points following the direction on the m suface.

#### Parameters

- **points** Array of [p] points of shape (p,3)
- **directions** Array of [p] direction vectors of shape (p,3)
- **point\_surface** Array of [n] surface nodes of shape (n,3)
- **normal\_surface** Array of [n] surface node normals of shape (n,3)
- **neigbors** (int) Number [k] of neigbors to take into account
- **tol** (float) Maximum distance beyond cyl dist with big set to BIG
- **project** (bool) If True, first project points along normal.

#### Returns

- **projected\_pts** "t" nparray of shape  $(n,3)$ , projected on the surface
- $\cdot$  indexes neigborhood of the points  $(n,k)$
- cyl\_dist cylindrical distance of p with each neighbor  $(n, k)$

```
< shp_dist >
s t t|' . A
       .< cyl_dist >
  v ... where \sim surface_dist>
      4 .
      / .
     / .
     p V
  align : alignment (pscal of two unit vectors, in [-1,1])
```
#### Algorithm :

- If project bool is True, first compute [p] projection from [p] points along the [p,1] spherical closest node's normal. If False, projected\_points = points.
- Reduce computation to the [p,k] spherical closest nodes of the [p] projected\_points
- Compute the [p,k] cylindrical distances from the [p,k] closest nodes to the [p] lines defined by the [p] projected points and the [p] direction vectors.

# <span id="page-22-2"></span><span id="page-22-0"></span>**4.8 arnica.utils.lay\_and\_temp\_manager module**

lay\_and\_temp\_manager.py

Functions which deal with layouts and templates

arnica.utils.lay\_and\_temp\_manager.**fetch\_avbp\_layouts**() It returns all the avbp layouts in a dictionary

avbp\_layouts : nested object

arnica.utils.lay\_and\_temp\_manager.**fetch\_avbp\_templates**() It returns all the avbp templates in a dictionary

avbp\_templates : nested object

arnica.utils.lay\_and\_temp\_manager.**decompact\_template**(*template*, *data*) It decompacts the provided template in function of the provided data which are in the form of a key-value object and returns it

template : nested object data : key-value object

layout : nested object

# <span id="page-22-1"></span>**4.9 arnica.utils.mesh\_tool module**

This module contains function to create and modify meshes

```
arnica.utils.mesh_tool.dilate_center(x_coor, y_coor, perturbation=0.1)
     perturb cartesian mesh dilatation in the center
```
x\_coor : numpy array (n,m) , x\_coordinates y\_coor : numpy array (n,m) , y\_coordinates perturbation : float, amplitude of the perturbation perturbation

with respect to the grid size

 $x_{\text{1}}$  coor : numpy array  $(n,m)$ ,  $x_{\text{1}}$  coordinates shifted y<sub>\_coor</sub> : numpy array  $(n,m)$ , y\_coordinates shifted

arnica.utils.mesh\_tool.**gen\_cart\_grid\_2d**(*gridrange*, *gridpoints*) Generate cartesian grid.

gridrange : tuple of floats, dimensions of the grid gridpoints : tuple of ints (n,m), sampling on the grid

x\_coor, y\_coor : numpy arrays (n,m) with coordinates

arnica.utils.mesh\_tool.**gen\_cyl\_grid\_2d**(*r\_min*, *r\_max*, *r\_points*, *theta\_min*, *theta\_max*,

*theta\_points*) Generate a cylindrical grid center on  $x = 0$  and  $y = 0$ 

r\_min : inner radius r\_max : outer radius theta\_min : lower angle  $[0, 2 * pi]$  theta\_max : upper angle  $[0, 2 * pi]$ r\_points : number of points in the radial direction theta\_points : number of points in the tangential direction

x\_coor : x coordinates of the mesh y\_coor : y coordinates of the mesh

arnica.utils.mesh\_tool.**get\_mesh**(*params\_mesh*)

Call specific meshing functions from mesh parameters dict

params\_mesh: dictionary containing mesh parameters

x\_coor: x coordinates of the mesh y\_coor: y coordinates of the mesh

# <span id="page-23-2"></span><span id="page-23-0"></span>**4.10 arnica.utils.nparray2xmf module**

module to create an ensight compatible file to visualize your data

```
class arnica.utils.nparray2xmf.NpArray2Xmf(filename, domain_name=None,
                                                        mesh_name=None, time=None,
                                                        xmf_only=False)
     Bases: object
     main class for data output in XDMF format
     add_field(nparray_field, variable_name)
          add a field, assuming same shape as nparray of coordiantes
     create_grid(nparray_x, nparray_y, nparray_z)
          create the grid according to numpy arrays x, y ,z if arrays are 1D, switch to cloud point if arrays are 2D,
          switch to quad connectivity if arrays are 3D, switch to hexaedrons connectivity
     dump()
          dump the final file
     xmf_dump()
          create XDMF descriptor file
arnica.utils.nparray2xmf.create_time_collection_xmf(collection_filenames,
                                                                    xmf_filename)
     Creates xmf file holding time collection of xmf files
     collection_filenames: a list of single time xmf filenames to collect xmf_filename : the name of the output file
```
None

# <span id="page-23-1"></span>**4.11 arnica.utils.plot\_ave\_with\_interval module**

```
Plot graphs from 1D average array with or without its confidence interval. Rotate the graph from 90 deg.
arnica.utils.plot_ave_with_interval.plot_ave_with_interval(x_arr, average,
                                                                         profile='average-
                                                                         interval', up-
                                                                         per=None,
                                                                         lower=None,
                                                                         **kw_args)
```
*Plot average profile with or without confidence interval*

Parameters

- **x\_arr** (np.array) Array of float of x-axis
- **average** (np.array) Array of float of average curve
- **profile**  $(str)$  Plot type (average-interval, average, integral)
- **upper** (np. array) Array of float of upper interval values
- **lower** Array of float of lower interval values

Optional Keyword Args:

#### **Parameters**

• **x\_label** (str) – Label for x-axe

- <span id="page-24-3"></span>• **y\_label** (str) – Label for y-axe
- **style** (str) Style of the axes plain or sci

#### Returns

• plt - Matplotlib.pyplot object

### <span id="page-24-0"></span>**4.12 arnica.utils.plot\_density\_mesh module**

Plot density mesh module

```
arnica.utils.plot_density_mesh.heat_map_mesh(x_crd, y_crd, z_crd, show=False,
                                                    save=False, view_axes='xr')
    heat map plot of skin
```

```
arnica.utils.plot_density_mesh.scatter_plot_mesh(x_crd, y_crd, z_crd, axisym=False,
                                                        show=False)
```
scatter plot of skin

## <span id="page-24-1"></span>**4.13 arnica.utils.show\_mat module**

This script contains function to properly visualize matrices

```
arnica.utils.show_mat.filter_stupid_characters(string)
```
Delete and replace stupid characters to save the figure

string: title of the plot to be changed into the filename

cleaned string

arnica.utils.show\_mat.**show\_mat**(*matrix*, *title*, *show=True*, *save=False*) Show and/or save a matrix visualization.

matrix: 2d matrix title: Title of the plot show: Boolean to show the plot or not save: Boolean to save the plot or nor (automatic name from title)

None

### <span id="page-24-2"></span>**4.14 arnica.utils.showy module**

showy.py

#### **4.14.1 Showy**

SHOWY in *arnica/utils* is a helper for matplotlib subplots. If the data is stored as a disct, the layout can be saved as a template in .yml format. If can use wildcards if the dictionary keys allows it.

**Simple example**

```
import numpy as np
from arnica.utils.matplotlib_display import showy
def showy_demo_plain():
   data = dict()data["time"] = npu.linspace(0, 0.1, num=256)
   data["sine_10"] = np.cos(data["time"] * 10 * 2 * np.pi)
   data["sine_30"] = np.cos(data["time"] * 30 * 2 * np.pi)
   data["sine_100"] = np.cos(data["time"] * 100 * 2 * np.pi)
   data["sine_100p1"] = 1. + np.cos(data["time"] * 100 * 2 * np.pi)
    # Creating a template
    layout = {
        "title": "Example",
        "graphs": [
            {
                "curves": [{"var": "sine_10"}],
                "x_var": "time",
                "y_label": "Fifi [mol/m^3/s]",
                "x_label": "Time [s]",
                "title": "Sinus of frquency *"
            },
            {
                "curves": [{"var": "sine_30"}],
                "x_var": "time",
                 "y_label": "Riri [Hz]",
                 "x_label": "Time [s]",
                "title": "Second graph"
            },
            {
                "curves": [
                     {
                         "var": "sine_100",
                         "legend": "origin",
                     },
                     {
                         "var": "sine_100p1",
                         "legend": "shifted",
                     }
                \frac{1}{2},
                 "x_var": "time",
                "y_label": "Loulou [cow/mug]",
                "x_label": "Time [s]",
                "title": "Third graphg"
            }
        \frac{1}{\sqrt{2}}"figure_structure": [3, 1],
        "figure_dpi": 92.6
    }
# Displaying the data described in the new created layout
showy(layout, data)
```
#### **Using wildcard ' \* '**

In showy you can show all the graphs with a same prefix putting a "\*". For example if you have 3 variables like var\_1, var\_2, var\_3 you can just write var\_\*. An example is shown below:

```
import numpy as np
from arnica.utils.matplotlib_display import display
def showy_demo_wildcards():
   data = dict()data['time"] = npu.1inspace(0, 0.1, num=256)freq = 10.
   for freq in np.linspace(10, 20, num=9):
        data["sine_" + str(freq)] = np.cos(data["time"]*freq*2*np.pi)
    # Creating a template
    template = \{"title": "Example",
        "graphs": [{
            "curves": [{"var": "sine_*"}],
            "x_var": "time",
            "y_label": "Sine [mol/m^3/s]",
            "x_label": "Time [s]",
            "title": "Sinus of frquency *"
        }],
        "figure_structure": [3, 3],
        "figure_dpi": 92.6
    }
    showy(template, data)
```
#### **Options available**

The scheme that showing all the options available is shown below.

```
title: Layout scheme
description: The structure that a layout has to respect in order to be used to plot
 data with Showy
type: object
properties:
  title:
    description: The title of the layout
    type: string
  graphs:
    description: The graphs of the layout
    type: array
    items:
      description: A graph
      type: object
      properties:
        curves:
          description: The curves of the graph
          type: array
          items:
            description: A curve
```
(continues on next page)

(continued from previous page)

```
type: object
            properties:
              var:
                description: The name of the data for the Y-axis
                type: string
              legend:
                description: The legend of the curve
                type: string
            required:
            - var
            additionalProperties: false
          minItems: 1
        x_var:
          description: The name of the data for the X-axis
          type: string
        y_label:
          description: The label of the Y-axis
          type: string
        x_label:
          description: The label of the X-axis
          type: string
        title:
          description: The title of the graph
          type: string
      required:
      - curves
      - x_var
      additionalProperties: false
    minItems: 1
  figure_dpi:
    description: The number of dots per inch of the figure
    type: number
    exclusiveMinimum: 0
  figure_size:
    description: The size of the figure in inches
    type: array
    items:
      description: A length in inches
     type: number
      exclusiveMinimum: 0
    minItems: 2
    maxItems: 2
  figure_structure:
    description: The numbers of rows and columns of graphs
    type: array
    items:
      description: An integer for a number of rows or columns
      type: integer
      minimum: 1
    minItems: 2
    maxItems: 2
required:
- graphs
additionalProperties: false
```
arnica.utils.showy.**showy**(*layout*, *data*, *data\_c=None*, *show=True*)

It displays the desired graphs described by the provided layout thanks to the provided key-value object which

<span id="page-28-2"></span>contains the required data

data : key-value object layout : nested object

arnica.utils.showy.**display**(*\*\*kwargs*) Retro compatibility

# <span id="page-28-0"></span>**4.15 arnica.utils.string\_manager module**

string\_manager.py

Functions which deal with strings

# <span id="page-28-1"></span>**4.16 arnica.utils.temporal\_analysis\_tools module**

arnica.utils.temporal\_analysis\_tools.**calc\_autocorrelation\_time**(*time*, *signal*,

*threshold=0.2*)

*Estimate the autocorrelation time at a given threshold.*

**Parameters** 

- **time** Time vector of your signal
- **signal** Signal vector
- **threshold** (float) Threshold under which the signal is correlated

Returns

• autocorrelation time - Minimum time step to capture the signal at a correltion under thethreshold

arnica.utils.temporal\_analysis\_tools.**calculate\_std**(*time*, *signal*, *frequency*) *Give the standard deviation of a signal at a given frequency.*

#### Parameters

- **time** Time vector of your signal
- **signal** Signal vector
- **frequency** Frequency at which values of the recording are taken

#### Returns

• std - Standard deviation of the values taken from the recording

```
arnica.utils.temporal_analysis_tools.convergence_cartography(time, signal,
```
*\*\*kwargs*)

*Create a cartography of the convergence of the confidence interval in a simulation.*

#### **Parameters**

- **time** Time vector of your signal
- **signal** Signal vector

==\*\*kwargs==

param max\_time Maximal simulation duration

param interlen Maximal interval length

#### <span id="page-29-0"></span>Returns

• fig - Figure of the cartography

```
arnica.utils.temporal_analysis_tools.duration_for_uncertainty(time, signal,
                                                                             target=10, con-
                                                                             fidence=0.95,
                                                                             distribu-
                                                                             tion='normal')
     Give suggestion of simulation duration of a plan40 calculation.
```
#### **Parameters**

- **time** Time vector of your signal
- **signal** Signal vector
- **target** Desired amplitude of the confidence interval
- **confidence** Level of confidence of the interval
- **distribution** Type of distribution of the signal to make the interval

#### Returns

• duration -Duration of the signal

arnica.utils.temporal\_analysis\_tools.**ks\_test\_distrib**(*data*, *distribution='normal'*) *Calculate the correlation score of the signal with the distribution*

#### **Parameters**

- **data** array of values
- **distribution** kind of distribution the values follow to test

#### Returns

- score -Minimum score over the height of the ks test
- position -Index of the height at which the min. of the test is found
- height -Corresponding heiht where the min. is found
- scale -Scale parameter of the lognormal fitting

```
arnica.utils.temporal_analysis_tools.plot_distributions(path='./data.txt')
```
arnica.utils.temporal\_analysis\_tools.**power\_representative\_frequency**(*time*,

*signal*, *threshold=0.8*)

*Calculate the frequency that captures a level of spectral power.*

#### **Parameters**

- **time** Time vector of your signal
- **signal** Signal vector
- **threshold** Level of representativity of the spectral power

#### Returns

• representative\_frequency - Frequency above which the power threshold is reached

<span id="page-30-0"></span>Note: It calculates the cumulative power spectral density and returns the frequency that reaches the threshold of spectral power.

arnica.utils.temporal\_analysis\_tools.**power\_spectral\_density**(*time*, *signal*) *Automate the computation of the Power Spectral Density of a signal.*

**Parameters** 

- **time** Time vector of your signal
- **signal** Signal vector

Returns

- frequency -Frequency vector of the signal's power spectral density
- power\_spectral\_density -Power spectral density of the signal

arnica.utils.temporal\_analysis\_tools.**resample\_signal**(*time*, *signal*, *dtime=None*) *Resample the initial signal at a constant time interval.*

#### **Parameters**

- **time** Time vector of your signal
- **signal** Signal vector

Dtime New time step

#### Returns

- rescaled\_time Uniformally rescaled time vector
- rescaled\_signal Rescaled signal

Note: If a dtime is given, the interpolation is made to have a signal with a time interval of dtime. Else, the dt is the smallest time interval between two values of the signal.

arnica.utils.temporal\_analysis\_tools.**show\_autocorrelation\_time**(*time*, *signal*,

*threshold=0.2*)

*Plot the autocorrelation function of the signal.*

#### **Parameters**

- **time** Time vector of your signal
- **signal** Signal vector
- **threshold** Autocorrelation threshold

#### Returns

• fig - Figure of the result

```
arnica.utils.temporal_analysis_tools.show_power_representative_frequency(time,
                                                                                          sig-
                                                                                          nal,
                                                                                          thresh-
                                                                                          old=0.8)
     Plot the power spectral density of the signal.
```
#### Parameters

- **time** Time vector of your signal
- **signal** Signal vector
- **threshold** Power representative frequency threshold

#### Returns

• fig - Figure of the result

```
arnica.utils.temporal_analysis_tools.show_temperature_distribution(temperature_recording,
```
*height*, *distribution='normal'*)

*Plot the temperature distribution and the fitting curve*

#### **Parameters**

- **temperature\_recording** Temperature as a function of height and time
- **height** Height in the plan40
- **distribution** Type of distribution for the fitting method

#### Returns

• fig - Figure of the result

```
arnica.utils.temporal_analysis_tools.sort_spectral_power(time, signal)
     Determine the harmonic power contribution of the signal.
```
#### **Parameters**

- **time** Time vector of your signal
- **signal** Signal vector

returns:

- harmonic\_power Harmonic power of the signal
- total\_power Total spectral power of the signal

Note: It calculates the Power Spectral Density (PSD) of the complete signal and of a downsampled version of the signal. The difference of the two PSD contains only harmonic components.

```
arnica.utils.temporal_analysis_tools.to_percent(y, position)
    Rescale the y-axis to per
```

```
arnica.utils.temporal_analysis_tools.uncertainty_from_duration(dtime, sigma,
                                                                               duration, confi-
                                                                               dence=0.95,
                                                                               distribu-
                                                                               tion='normal')
     Give confidence interval length of a plan40 calculation.
```
#### Parameters

- **dtime** Time step of your solutions
- **sigma** Standard deviation of your signal
- **duration** Desired duration of the signal
- **confidence** Level of confidence of the interval
- **distribution** Type of distribution of the signal to make the interval

#### Returns

• length - Length of the confidence interval in K

### <span id="page-32-0"></span>**4.17 arnica.utils.timer\_decorator module**

#### small timer function

```
arnica.utils.timer_decorator.timing(function)
    lazy method to time my function
```
## <span id="page-32-1"></span>**4.18 arnica.utils.unstructured\_adjacency module**

Efficient implementation of unstructured mesh operations

Created Feb 8th, 2018 by C. Lapeyre [\(lapeyre@cerfacs.fr\)](mailto:lapeyre@cerfacs.fr)

```
class arnica.utils.unstructured_adjacency.UnstructuredAdjacency(connectivity)
    Bases: object
```
Efficient scipy implementation of unstructured mesh adjacency ops

The connectivity is stored in a sparse adjencency matrix A of shape (nnode, ncell). The gather operation on vector X (nnode) yields the scattered vector Y (ncell), and the scatter operation yields the filtered vector X' (nnode). This writes:

 $Y = 1/nvert$ . A.  $X X' = 1/hincount$ .  $A^t Y$ .

where  $\wedge$ t is the transpose operation.

The gatter-scatter operation resulting in filtering  $X$  can be performed efficiently by storing:

 $F = 1/b$ incount . A^t . 1/nvert . A X' = F . X

**get\_cell2node**() Return the cell2node function

```
get_filter(times=1)
```
Return the full gather + scatter filter operation

If you need to perform the operation N times, you can use the times attribute.

```
get_node2cell()
```
Return the node2cell function

#### **ncell**

Total number of cells

```
ncell_per_nvert
```
Dictionary of {nvert: ncell}

For each type of element with nvert vertices, stores the nubmer of cells ncell

# <span id="page-33-0"></span>**4.19 arnica.utils.vector\_actions module**

Module concerning some 3D vector manipulations in numpy

```
OST :Mercy in Darkness, by Two Steps From Hell
```

```
arnica.utils.vector_actions.angle_btw_vects(np_ar_vect1, np_ar_vect2, con-
```
*vert\_to\_degree=False*)

compute the angle in deg btw two UNIT vectors

arnica.utils.vector\_actions.**cart\_to\_cyl**(*vects\_xyz*) *Transform vects from xyz-system to xrtheta-system*

 $x \rightarrow x : x = x \text{ y} \rightarrow r : r = \text{sqrt}(y^2 + z^2) \text{ z} \rightarrow \text{theta} : \text{theta} = \arctan(2(z, y))$ 

Parameters **vects\_xyz** (np. array) – Array of dim (n,3) of xyz components

Returns

```
• vects_cyl - Array of dim (n,3) of xrtheta components
```
arnica.utils.vector\_actions.**clip\_by\_bounds**(*points\_coord*, *bounds\_dict*, *keep='in'*, *re-*

*turn\_mask=False*) *Clip a cloud by keeping only or removing a bounded region*

The dict to provide must be filled as follow : bounds\_dict = {component\_1 :  $(1\_min, 1\_max)$ ,

```
compoment 2 : (2 \text{ min}, 2 \text{ max}), \dots
```
component  $1 = ['x", "y", "z", "r", "theta"]$ 

The bounded region can either be :

- A 1D slice if only 1 component is provided ;
- A 2D box if 2 components are provided ;
- A 3D box if 3 components are provided.

If keep="in", returns the point coordinates inside the bounds. If keep="out", returns the point coordinates outside the bounds.

If returns=True, returns the coordinates clipped If returns=False, returns the mask of boolean than can be applied on other arrays

Parameters

- **point\_cloud** (np. array) Array of dim (n,k) of coordinates
- **bounds\_dict** Dict of MAX lengh k of tuple of floats
- **keep**  $(str)$  Either keeps what is inside or outside

Returns

• points coord clipped - Array of dim  $(m,k)$  with m $\leq n$ 

OR - mask - Array of dim (n,) of booleans

<span id="page-34-0"></span>arnica.utils.vector\_actions.**cyl\_to\_cart**(*vects\_cyl*) *Transform vects from xrtheta-system to xyz-system*

 $x \rightarrow x : x = x$   $\rightarrow y : y = r * cos(hteta)$  theta  $\rightarrow z : z = r * sin(theta)$ 

**Parameters vects\_cyl** (np. array) – Array of dim (n,3) of xrtheta components

Returns

• vects\_xyz - Array of dim  $(n,3)$  of xyz components

```
arnica.utils.vector_actions.dilate_vect_around_x(azimuth, np_ar_vect, an-
                                                 gle_deg_init=None, an-
                                                 gle_deg_targ=360)
```
dilate vectors around axis x from a specified initial range angle to a target range angle.

np\_ar\_vect : numpy array of dim (n,3) angle\_deg\_targ : tuple or float

numpy array of dim (n,3)

arnica.utils.vector\_actions.**make\_radial\_vect**(*coord*, *vects*) *Recalibrate vectors to make them radial.*

The vectors are readjusted to cross x-axis. It is mainly done for nodes on the limit of the boundary for axicylindrical geometries.

#### Parameters

- **coord**  $(np, array)$  Array of dim  $(n,3)$  of float coordinates
- **vects** (np.array) Array of dim (n,3) of float components

#### Returns

• **radial\_vect** - Array of dim  $(n,3)$  of float components

arnica.utils.vector\_actions.**mask\_cloud**(*np\_ar\_xyz*, *axis*, *support*) mask a cloud of n 3D points in in xyz axis among x,y,z,theta,r support a 2 value tuple : (0,3), (-12,float(inf))

x and (0,3) reads as  $0 \le x \le 3$  (lower bound inclusive) z and (-12,float(inf)) reads as  $-12 \le z$  theta in degree, cyl. coordinate around x axis - range -180,180 - 0 on the y+ axis ( $z=0$ ,  $y>0$ )

arnica.utils.vector\_actions.**renormalize**(*np\_ar\_vect*)

renormalize a numpy array of vectors considering the last axis

arnica.utils.vector\_actions.**rotate\_vect\_around\_axis**(*xyz*, *\*tuples\_rot*) *Rotate vector around vector or series of vector*

#### **Parameters**

- **xyz** Array of xyz-coordinates of shape (n,3)
- **tuples\_rot** List of tuple with rotation data : Axis array of shape (3,) axis, Float angle in degree

Returns Array of rotated xyz-coordinates of shape (n,3)

```
arnica.utils.vector_actions.rotate_vect_around_x(np_ar_vect, angle_deg)
     rotate vector around axis x in degree
```

```
arnica.utils.vector_actions.rtheta2yz(rrr, theta)
```
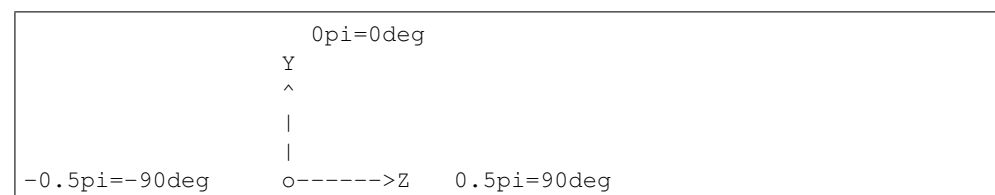

<span id="page-35-0"></span>return yz fror rtheta, theta in radians measure of ange in the yz plane, - range -pi/pi - 0 on the y+ axis (z=0, y>0) spanning -pi to pi

arnica.utils.vector\_actions.**vect\_to\_quat**(*vect\_targ*, *vect\_source*) *Generate a quaternion from two vectors*

A quaternion is a rotation object. From two vectors, the rotation angle and the rotation axis are computed. The rotation vector generates then a quaternion for each serie of vectors.

#### **Parameters**

- **vect\_targ**  $(np, array) Array$  of dim  $(n,3)$  of vect components
- **vect\_source** (np.array) Array of dim (n,3) of vect components

#### Returns

• quat - Array of quaternion of dim (n,)

#### arnica.utils.vector\_actions.**yz\_to\_theta**(*np\_ar\_vect*)

#### return theta , a radians measure of ange in the yz plane,

- range -pi/pi
- 0 on the y+ axis  $(z=0, y>0)$

#### spanning -pi to pi

0pi=0deg

-0.5pi=-90deg o——>Z 0.5pi=90deg

Indices and tables

- <span id="page-36-0"></span>• genindex
- modindex
- search

# Python Module Index

### <span id="page-38-0"></span>a

```
arnica.phys, 7
7
arnica.phys.thermodyn_properties, 8
arnica.phys.wall_thermal_equilibrium, 8
arnica.phys.yk_from_phi, 9
arnica.utils, 11
arnica.utils.axishell, 12
arnica.utils.cloud2cloud, 14
arnica.utils.data_avbp_as_ptcloud, 14
arnica.utils.datadict2file, 14
arnica.utils.directed_projection, 16
arnica.utils.lay_and_temp_manager, 19
arnica.utils.mesh_tool, 19
arnica.utils.nparray2xmf, 20
arnica.utils.plot_ave_with_interval, 20
arnica.utils.plot_density_mesh, 21
arnica.utils.show_mat, 21
arnica.utils.showy, 21
arnica.utils.string_manager, 25
arnica.utils.temporal_analysis_tools,
      25
arnica.utils.timer_decorator, 29
arnica.utils.unstructured_adjacency, 29
arnica.utils.vector_actions, 30
```
### Index

# <span id="page-40-0"></span>A

add\_curviwidth() (*arnica.utils.axishell.AxiShell method*), [12](#page-15-2) add\_field() (*arnica.utils.nparray2xmf.NpArray2Xmf method*), [20](#page-23-2) angle\_btw\_vects() (*in module arnica.utils.vector\_actions*), [30](#page-33-1) arnica.phys (*module*), [7](#page-10-4) arnica.phys.solid\_material (*module*), [7](#page-10-4) arnica.phys.thermodyn\_properties (*module*), [8](#page-11-2) arnica.phys.wall\_thermal\_equilibrium (*module*), [8](#page-11-2) arnica.phys.yk\_from\_phi (*module*), [9](#page-12-1) arnica.utils (*module*), [11](#page-14-2) arnica.utils.axishell (*module*), [12](#page-15-2) arnica.utils.cloud2cloud (*module*), [14](#page-17-3) arnica.utils.data\_avbp\_as\_ptcloud (*module*), [14](#page-17-3) arnica.utils.datadict2file (*module*), [14](#page-17-3) arnica.utils.directed\_projection (*module*), [16](#page-19-1) arnica.utils.lay\_and\_temp\_manager (*module*), [19](#page-22-2) arnica.utils.mesh\_tool (*module*), [19](#page-22-2) arnica.utils.nparray2xmf (*module*), [20](#page-23-2) arnica.utils.plot\_ave\_with\_interval (*module*), [20](#page-23-2) arnica.utils.plot\_density\_mesh (*module*), [21](#page-24-3) arnica.utils.show\_mat (*module*), [21](#page-24-3) arnica.utils.showy (*module*), [21](#page-24-3) arnica.utils.string\_manager (*module*), [25](#page-28-2) arnica.utils.temporal\_analysis\_tools (*module*), [25](#page-28-2) arnica.utils.timer\_decorator (*module*), [29](#page-32-2) arnica.utils.unstructured\_adjacency (*module*), [29](#page-32-2) arnica.utils.vector\_actions (*module*), [30](#page-33-1)

AVBPAsPointCloud (*class in arnica.utils.data\_avbp\_as\_ptcloud*), [14](#page-17-3) average\_on\_shell\_over\_dirs() (*arnica.utils.axishell.AxiShell method*), [13](#page-16-0) AxiShell (*class in arnica.utils.axishell*), [12](#page-15-2)

#### B

```
bake_millefeuille() (ar-
       nica.utils.axishell.AxiShell method), 13
build_shell() (arnica.utils.axishell.AxiShell
       method), 13
```
### C

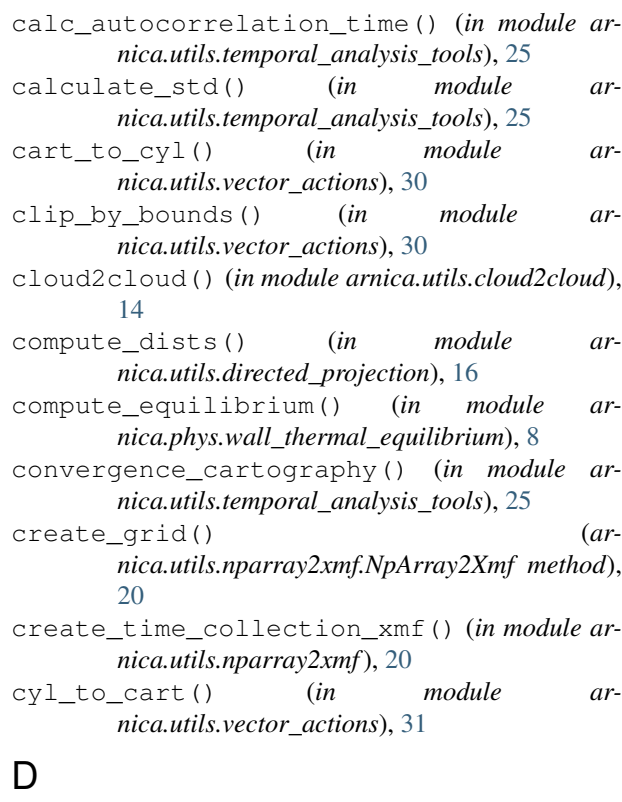

decompact\_template() (*in module arnica.utils.lay\_and\_temp\_manager*), [19](#page-22-2)

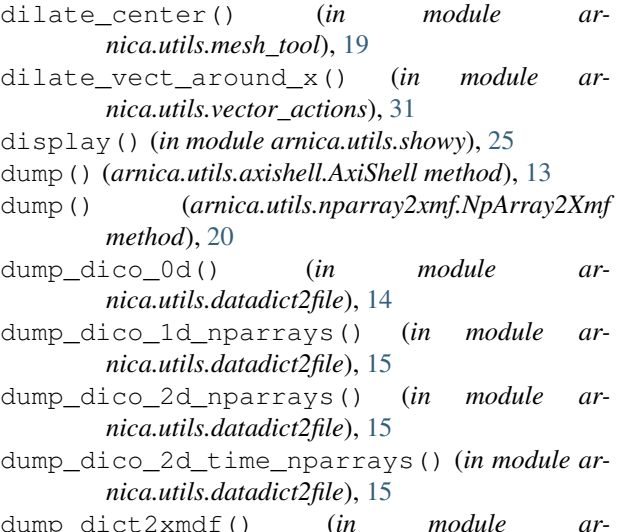

- dump\_dict2xmdf() (*in module arnica.utils.datadict2file*), [15](#page-18-0)
- duration\_for\_uncertainty() (*in module arnica.utils.temporal\_analysis\_tools*), [26](#page-29-0)

## F

```
fetch_avbp_layouts() (in module ar-
       nica.utils.lay_and_temp_manager), 19
fetch_avbp_templates() (in module ar-
       nica.utils.lay_and_temp_manager), 19
filter_stupid_characters() (in module ar-
```

```
nica.utils.show_mat), 21
fluid_cp() (in module ar-
```
# G

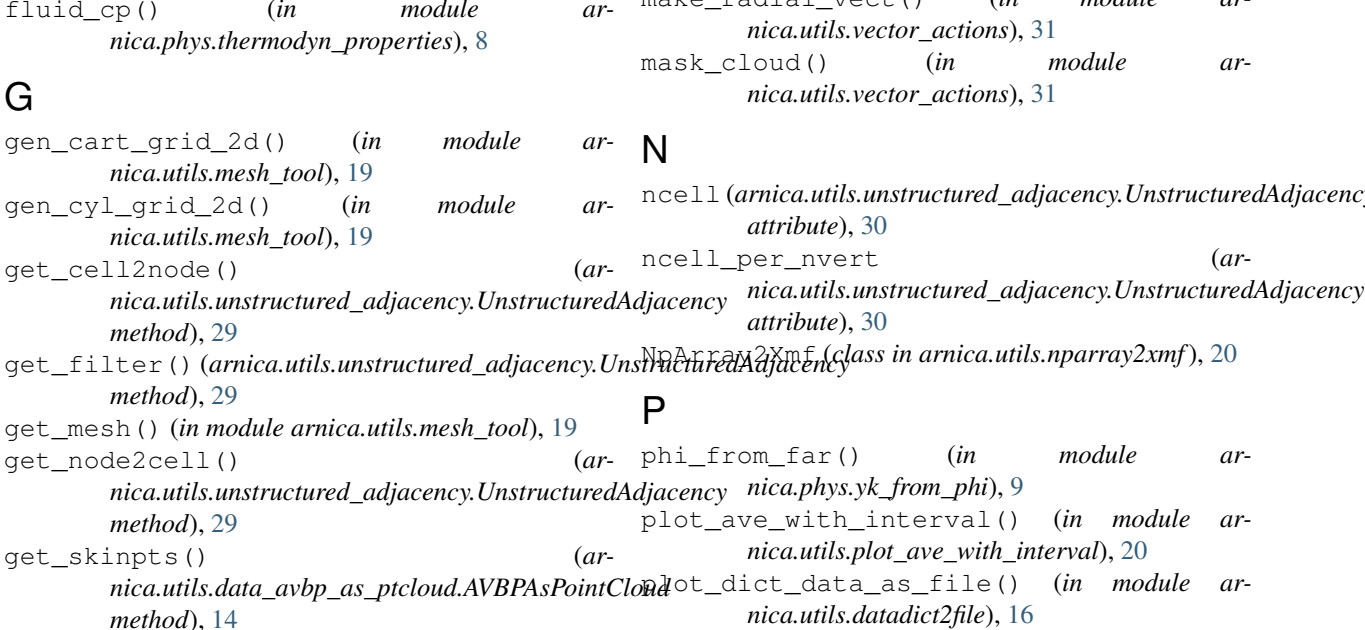

# $\mathbf{\mathsf{H}}$

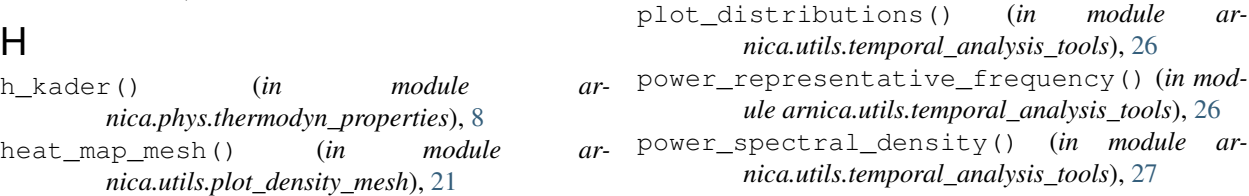

- I
	- init\_mockup() (*arnica.utils.axishell.AxiShell method*), [13](#page-16-0)
	- intersect\_plan\_line() (*in module arnica.utils.directed\_projection*), [16](#page-19-1)

### K

ks\_test\_distrib() (*in module arnica.utils.temporal\_analysis\_tools*), [26](#page-29-0)

### L

- lambda\_cp\_visco\_fluid() (*in module arnica.phys.thermodyn\_properties*), [8](#page-11-2)
- lambda\_th() (*arnica.phys.solid\_material.SolidMaterial method*), [7](#page-10-4)
- load() (*arnica.utils.axishell.AxiShell method*), [13](#page-16-0) load\_avgsol() (*arnica.utils.data\_avbp\_as\_ptcloud.AVBPAsPointCloud method*), [14](#page-17-3)
- load\_mesh\_bnd() (*arnica.utils.data\_avbp\_as\_ptcloud.AVBPAsPointCloud method*), [14](#page-17-3)
- load\_mesh\_bulk() (*arnica.utils.data\_avbp\_as\_ptcloud.AVBPAsPointCloud method*), [14](#page-17-3)

### M

- make\_radial\_vect() (*in module ar-*
- ncell (*arnica.utils.unstructured\_adjacency.UnstructuredAdjacency*

projection\_kdtree() (*in module arnica.utils.directed\_projection*), [18](#page-21-0)

# R

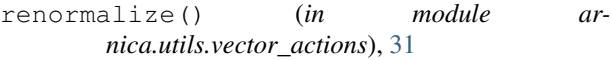

- resample\_signal() (*in module arnica.utils.temporal\_analysis\_tools*), [27](#page-30-0)
- rotate\_vect\_around\_axis() (*in module arnica.utils.vector\_actions*), [31](#page-34-0)
- rotate\_vect\_around\_x() (*in module arnica.utils.vector\_actions*), [31](#page-34-0)
- rtheta2yz() (*in module arnica.utils.vector\_actions*), [31](#page-34-0)

# S

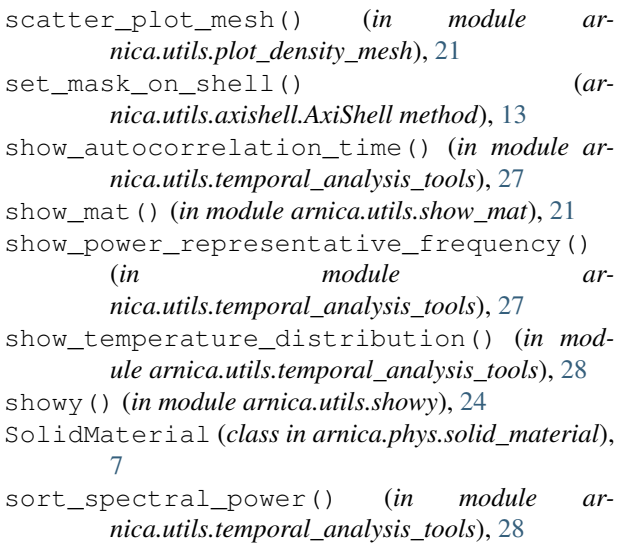

# T

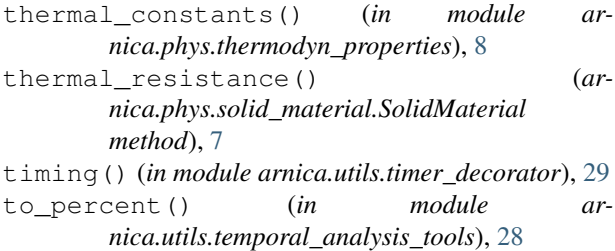

# $\overline{U}$

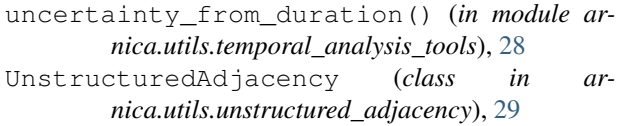

### V

vect\_to\_quat() (*in module arnica.utils.vector\_actions*), [32](#page-35-0) viscosity\_sutherland() (*in module arnica.phys.thermodyn\_properties*), [8](#page-11-2)

# W

```
width_mockup() (in module arnica.utils.axishell), 14
```
# X

xmf\_dump() (*arnica.utils.nparray2xmf.NpArray2Xmf method*), [20](#page-23-2)

## Y

- yk\_from\_phi() (*in module arnica.phys.yk\_from\_phi*), [9](#page-12-1)
- yz\_to\_theta() (*in module arnica.utils.vector\_actions*), [32](#page-35-0)